## Project + VBA **FilterFormular**

Autor & Copyright: Dipl.-Ing. Harald Nahrstedt

Version: 2016 / 2019 / 2021 / 365

Erstellungsdatum: 09.09.2022

Überarbeitung: 01.12.2023

Beschreibung:

Dieser Artikel beschreibt die Konstruktion eines Filterformulars, aus dem heraus Filter ausgewählt und angewendet werden können. Die Konstruktion ist ein Template für eigene Weiterentwicklungen.

Anwendungs-Datei: 17-10-01\_FilterFormular.mpp

## 1 UserForm

Die Konstruktion benutzt eine UserForm *frmFilter*, mit einer Listbox *lbxFilter*, einer Textbox *tbxWahl* und drei CommandButtons *cmdExit*, *cmdApply* und *cmdDelete* (Bild 1).

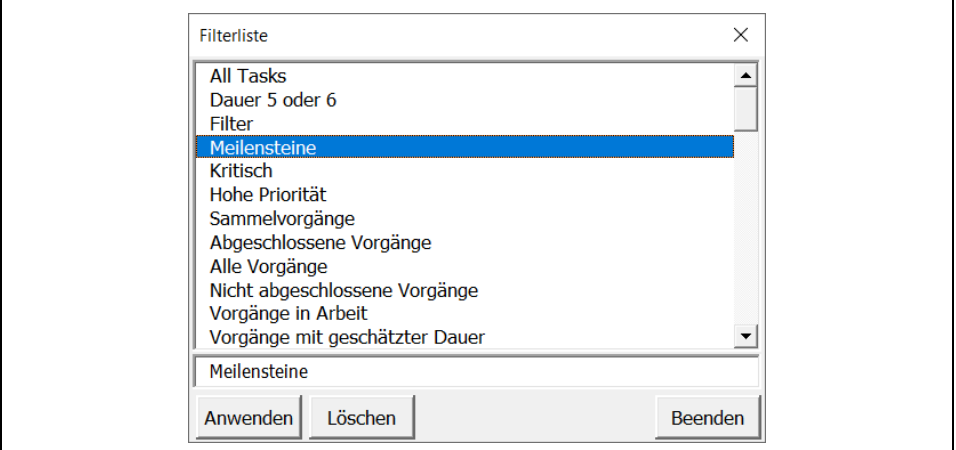

*Bild 1. UserForm für die Anwendung* 

Mit dem Aufruf der UserForm *frmFilter* wird die Listbox *lbxFilter* mit den Namen der vorhandenen Filter gefüllt. Ein Klick auf einen Listeneintrag kopiert diesen in die Textbox *tbxWahl*.

Das CommandButton *Anwenden* (*cmdApply*) führt den so ausgewählten Filter aus. Das CommandButton *Löschen* (*cmdDelete*) löscht den ausgewählten Filter. Mit dem CommandButton wird die UserForm geschlossen.

*Codeliste 1. Die Prozeduren in der UserForm frmFilter*

```
Private Sub cmdApply_Click()
    On Error Resume Next
    FilterApply tbxWahl.Text
End Sub
Private Sub cmdDelete_Click()
    On Error Resume Next
    FilterEdit Name:=tbxWahl, Operation:=Delete
End Sub
Private Sub cmdExit_Click()
   Unload Me
End Sub
Private Sub lbxFilter_Click()
    tbxWahl.Text = lbxFilter.Text
End Sub
```
## 2 Startprozedur

In dem Code-Modul *modStart* befindet sich die Startprozedur *StartFilterForm* für die UserForm *frmFilter*.

*Codeliste 2. Die Prozedur lädt die UserForm frmFilter*

```
Sub StartFilterForm()
    Dim vTaskFilter As Variant
    Load frmFilter
    For Each vTaskFilter In ActiveProject.TaskFilterList
       frmFilter.lbxFilter.AddItem vTaskFilter
    Next vTaskFilter
    frmFilter.Show
End Sub
```
Nachdem mit der *Load*-Methode die UserForm *frmFilter* in den Arbeitsspeicher geladen aber noch nicht sichtbar ist, werden alle Filter des aktiven Projekts in die Listbox *lbxFilter* geladen. Danach wird mit der *Show*-Methode die Userform angezeigt.